**УТВЕРЖДЕН 80508103.00060-01 34 01-ЛУ**

# Параметризация IEC 61850 в Binom3

# Руководство пользователя

80508103.00060-01 34 01

Редакция 1.0

Санкт-Петербург 2018

# **1. Оглавление**

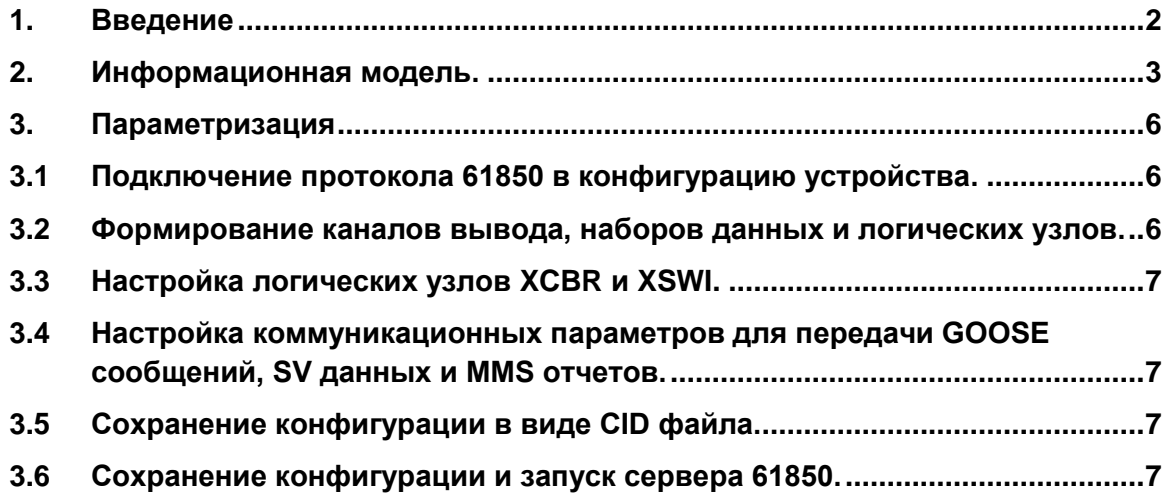

# <span id="page-2-0"></span>**1. Введение**

Набор стандартов IEC 61850 (ГОСТ Р МЭК 61850) представляет собой развернутое описание электрической подстанции, начиная от выключателей линий электропередач до протоколов обмена между различными устройствами. Стандарт создан для управления электрическими сетями на основе современных цифровых технологий. Для реализации протокола необходимы устройства нового поколения с универсальной параметризацией и цифровыми каналами передачи и обработки данных. Эти устройства (счетчики измерители, РЗА, ПАВ и др.) должны свободно интегрироваться в цифровые подстанции вне зависимости от производителя. Алгоритмы цифровой подстанции включают в себя верификацию входных и передаваемых данных, а так же алгоритмы управления в случае нештатных ситуаций. Вся информация в стандартах имеет четко выраженную иерархическую структуру, узлами которой являются логические узлы(LN). Каждый узел является описателем того или иного свойства системы и участвует в системе управления цифровой подстанцией.

Многофункциональный прибор Binom3 является одним из немногих интеллектуальных устройств «Smart Grid», которые уже сейчас могут участвовать в построении «Умных сетей» цифровых подстанций на основе стандарта IEC 61850.

Документ содержит информацию по конфигурированию протоколов семейства МЭК61850 на устройствах BINOM3. Стандарт МЭК61850 содержит описание следующих протоколов:

- **MMS**(ManufacturingMessagingSpecification) спецификация производственных сообщений;
- **GOOSE** (GenericObjectOrientedStateEvent) передача общих объектноориентированных событий на подстанции;
- **SV** (SampledValues) передача выборочных значений.

Протокол ММS имеет клиент-серверную архитектуру. Это тип связи с установлением соединения. Клиент инициирует соединение и управляет передачей данных.

Протоколы GOOSE и SV представляют собой тип высокоскоростной связи без установления соединения. GOOSE-сообщения передаются в многоадресном режиме, SV сообщения могут передаваться как в многоадресном, так и в одноадресном режиме.

На BINOM337 реализованы MMS сервер, GOOSE и SV передатчики, которые могут использоваться совместно. Начальные настройки протоколов устанавливаются в конфигурационных файлах.

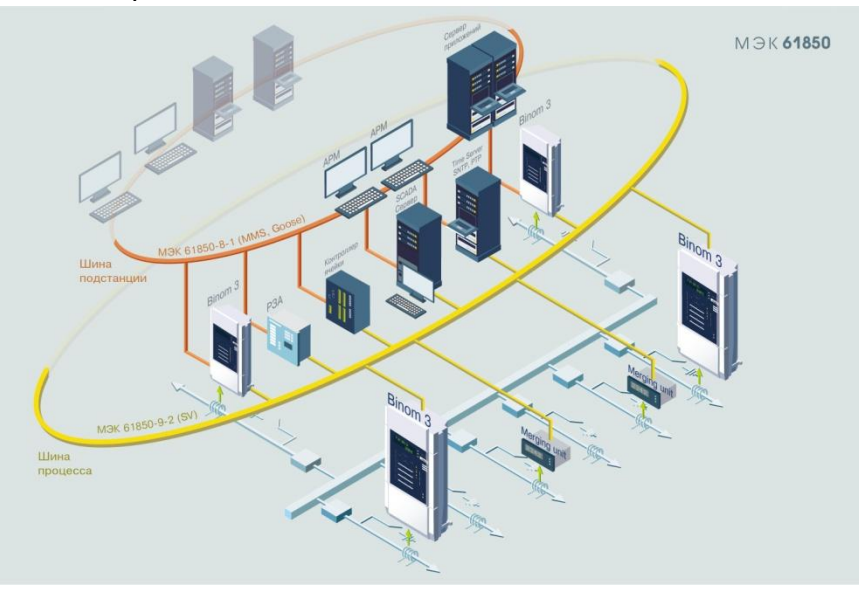

## <span id="page-3-0"></span>**2. Информационная модель.**

Средствами встроенного программного обеспечения прибора **Binom3** реализован сервер МЭК 61850, который отвечает за организацию внешних коммуникаций устройства с другими устройствами. В сервере реализовано одно логическое устройство (Logical Device - LD), в котором сгруппированы логические узлы (Logical Node - LN) прибора. Каждый логический узел в устройстве отвечает за ту или иную функциональность прибора. Совокупная модель данных в устройстве представлена в виде древовидной структуры . В таком виде информацию об устройстве можно будет получить при чтении информационной модели устройства по протоколу MMS, либо при рассмотрении файла описания устройства (Binom3.cid) в соответствии с МЭК 61850-6.

Логический узел (Logical Node) является наименьшим элементом, способным обмениваться данными. Логический узел описывает одну из функциональных возможностей устройства. Логический узел может иметь префикс, указывающий на его принадлежность к той или иной ступени или функции, таким образом, имя логического узла состоит из трѐх частей: префикса, наименования класса логического узла и номера экземпляра. В приборе Binom3 реализованы следующие логические узлы:

## **2.1 Системный логический узел LLN0.**

Системный логический узел предназначен для описания наборов данных (DataSet), блоков управления GOOSE сообщений(GSEControl), а так же буферизированных и не буферизированных отчетов. Присутствует во всех конфигурациях. Создается автоматически.

#### **2.2 Общий логический узел GGIO.**

Общие логические узлы предназначены для моделирования узлов данных, не подпадающих под описание ни одной из остальных функциональных групп. В логическом узле GGIO Binom3 описаны телесигналы (ТС) как индикаторы состояния. В случае проектного (рабочего) использования индикаторы состояния из узла GGIO переносятся в узлы XCBR, XSWI с помощью параметризатора. Логический узел присутствует в приборах BINOM3, у которых есть функция телесигнализации.

## **2.3 Измерения MMXU.**

Логический узел, описывающий измерения. Группа измерений по стандарту IEC 61850 , которая в BINOM3 соответствует каналу вывода прибора mTI параметры сети. Присутствует во всех конфигурациях.

## **2.4 Выключатели XCBR.**

Логический узел выключателя. Формируются из 2-х индикаторов состояния, описанных в узле GGIO( канал вывода прибора mTS – телесигналы). Логический узел соответствует каналу вывода mDTS – двухпозиционные телесигналы Логический узел присутствует в приборах BINOM3, у которых есть функция телесигнализации.

#### **2.5 Разъединители XSWI.**

Логический узел разъединителя. Формируются из 2-х индикаторов состояния, описанных в узле GGIO(канал вывода прибора mTS – телесигналы). Логический узел соответствует каналу вывода mDTS – двухпозиционные телесигналы. Логический узел присутствует в приборах BINOM3, у которых есть функция телесигнализации.

#### **2.6 Управление CSWI.**

Логический узел контроллера присоединения. В Binom3 этот узел соответствует функции телеуправления. Каждое телеуправление описано отдельным логическим узлом. Логический узел присутствует в приборах BINOM3, у которых есть функция телеуправления.

### **2.7 Последовательность и небаланс MSQI.**

В данном логическом узле реализован набор параметров SeqA (ток прямой, обратной и нулевой последовательностей) и набор параметров SeqV (напряжение прямой, обратной и нулевой последовательностей). Группы параметров соответствуют каналу вывода sysTI (параметры несимметрии) прибора Binom3. Присутствует во всех конфигурациях

### **2.8 Показания счетчика электрической энергии MMTR.**

Логический узел с показаниями счетчика активной и реактивной энергии. Группа измерений по стандарту IEC 61850 , которая в Binom3 соответствует каналу вывода прибора eTI - энергия. Присутствует во всех конфигурациях

#### **2.9 Гармонические составляющие MHAI.**

Логический узел с расчетными данными гармонических составляющих в трехфазной сети.

Группа измерений по стандарту IEC 61850 , которая в Binom3 соответствует следующим каналам вывода прибора:

- ihTI гармонические составляющие тока;
- uhTI гармонические составляющие напряжения:
- phTI активная мощность гармонических составляющих;
- qhTI реактивная мощность гармонических составляющих;
- shTI полная мощность гармонических составляющих.

### Присутствует во всех конфигурациях

#### **2.10 Качество электроэнергии.**

Логические узлы, описывающие отклонения параметров электрической сети. В связи с расхождениями российских стандартов по качеству от стандартов IEC в многофункциональном приборе Binom3 применяются пользовательские логические узлы.

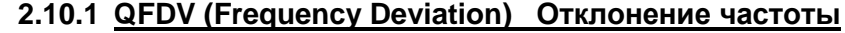

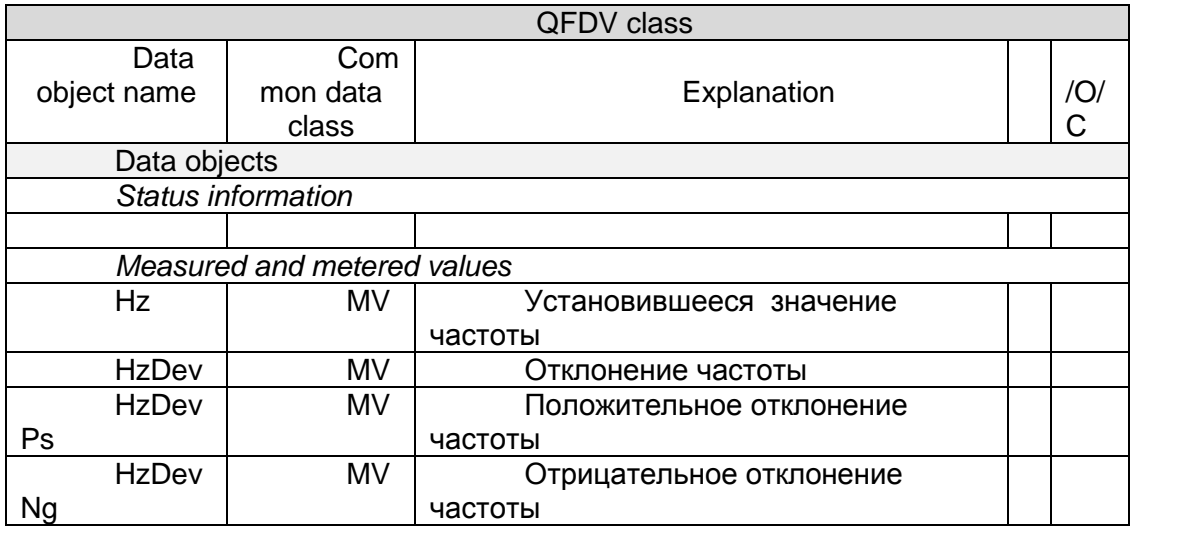

#### **2.10.2 QVDV Voltage Deviation Отклонение напряжения**

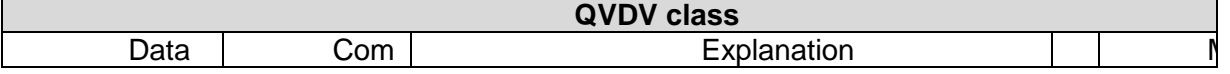

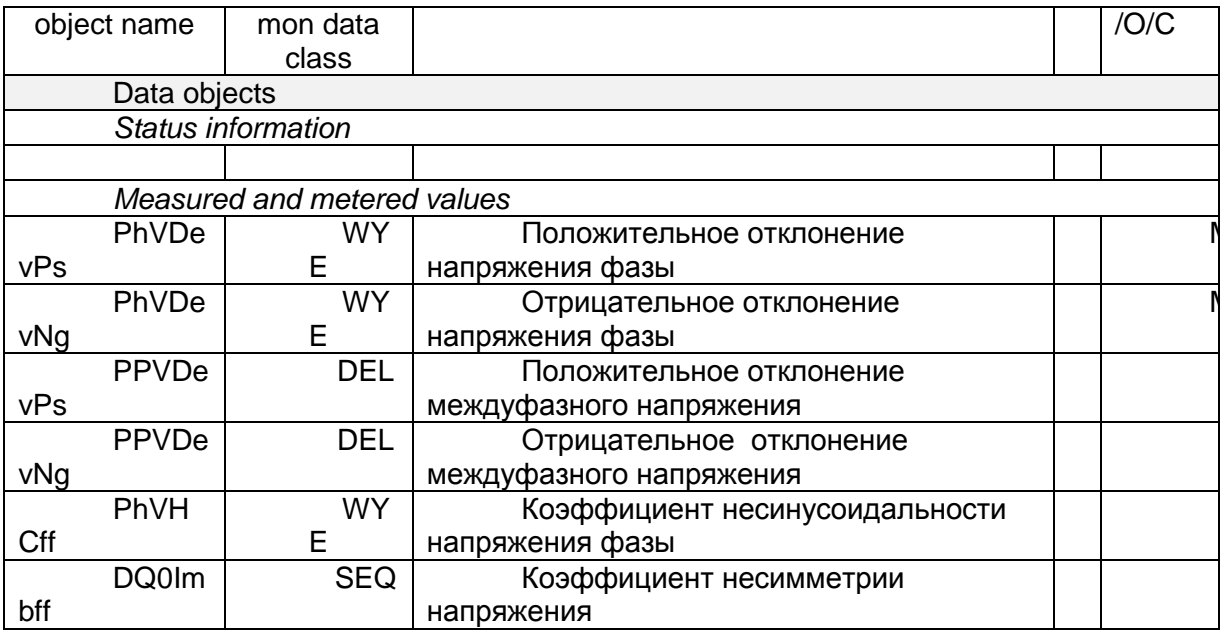

## **2.10.3 QVEV Случайные события (Провал, Перенапряжение, Прерывание)**

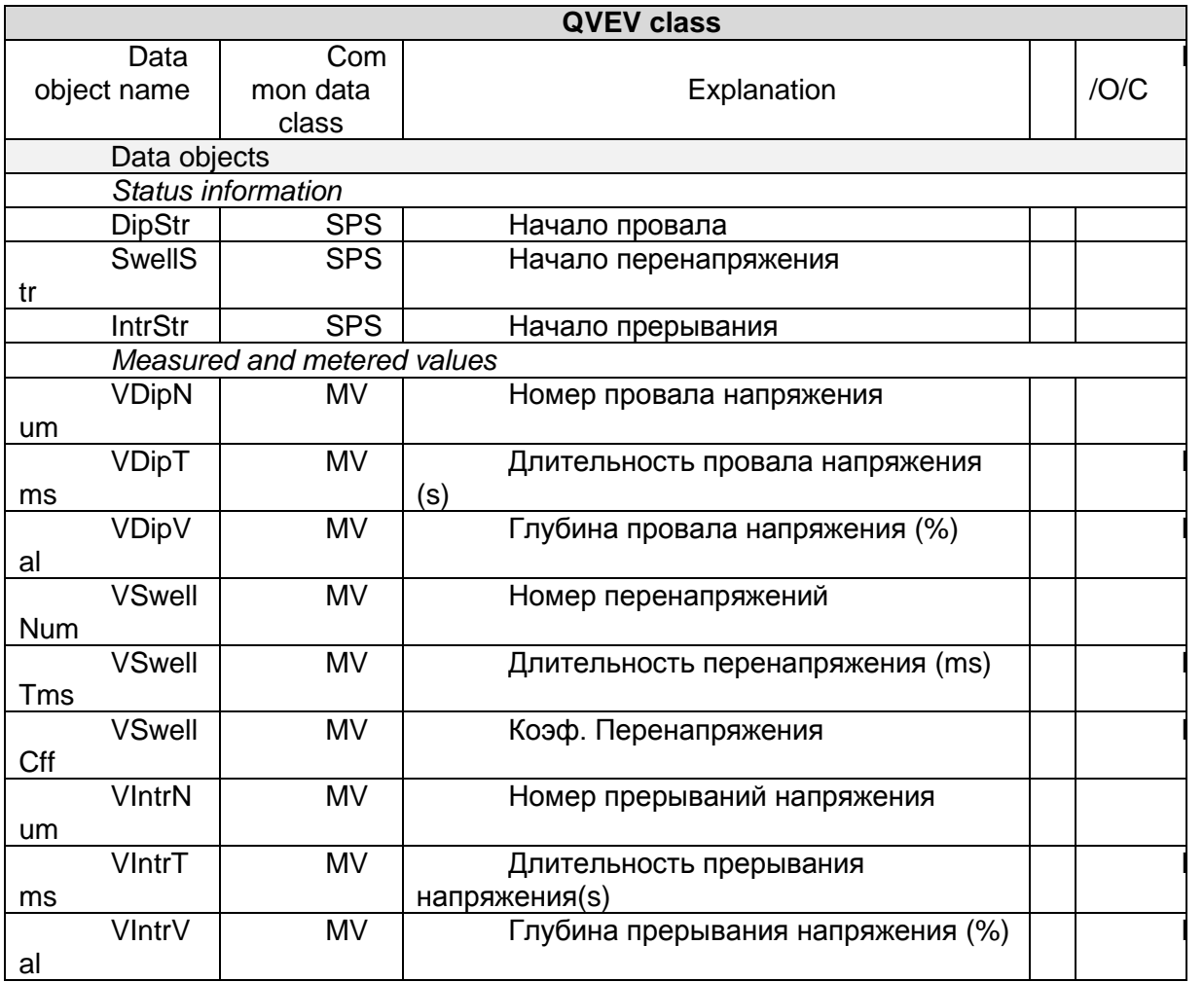

# <span id="page-6-1"></span><span id="page-6-0"></span>**3. Параметризация**

**3.1 Подключение протокола 61850 в конфигурацию устройства.**

Для подключения необходимо зайти на страницу «Параметризация» встроенного WEB сервера Binom3, выбрать пункт меню «Внешние подключения», выбрать «Ethernet» и добавить протокол 61850.

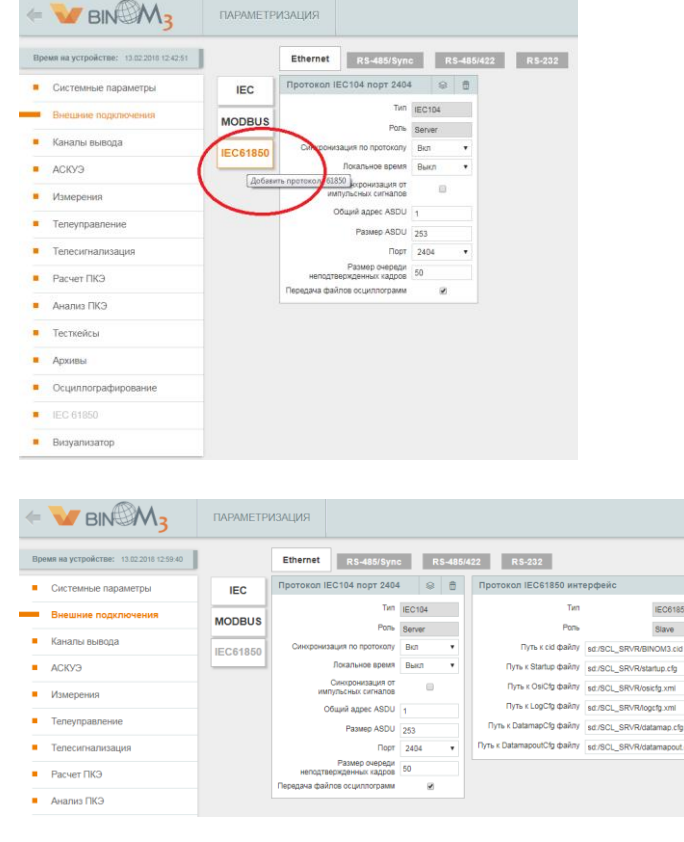

<span id="page-6-2"></span>**3.2 Формирование каналов вывода, наборов данных и логических узлов.** Для формирования необходимо выбрать пункт меню «Каналы вывода», выбрать протокол IEC61850MMS и с помощью кнопки «+» добавить необходимые каналы вывода. Наборы данных и логические узлы при этом будут формироваться автоматически.

 $\mathsf{G}$ 

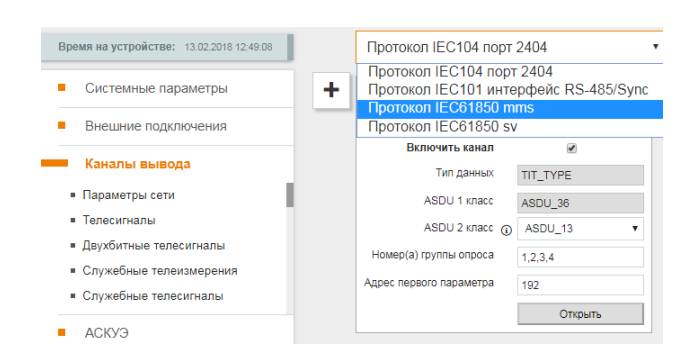

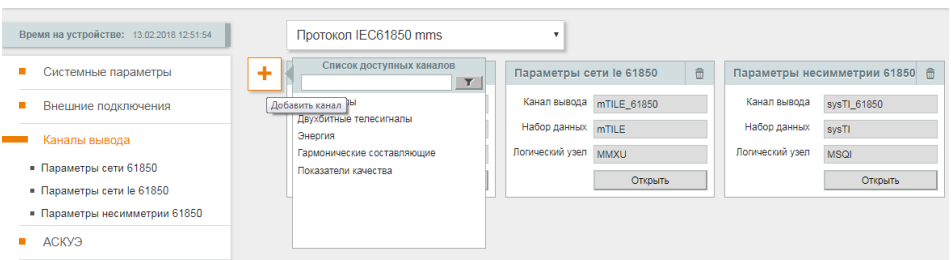

<span id="page-7-0"></span>**3.3 Настройка логических узлов XCBR и XSWI.** Для настройки необходимо выбрать пункт меню «Телесигнализация», включить двухбитные ТС и для них выбрать тип логического узла.

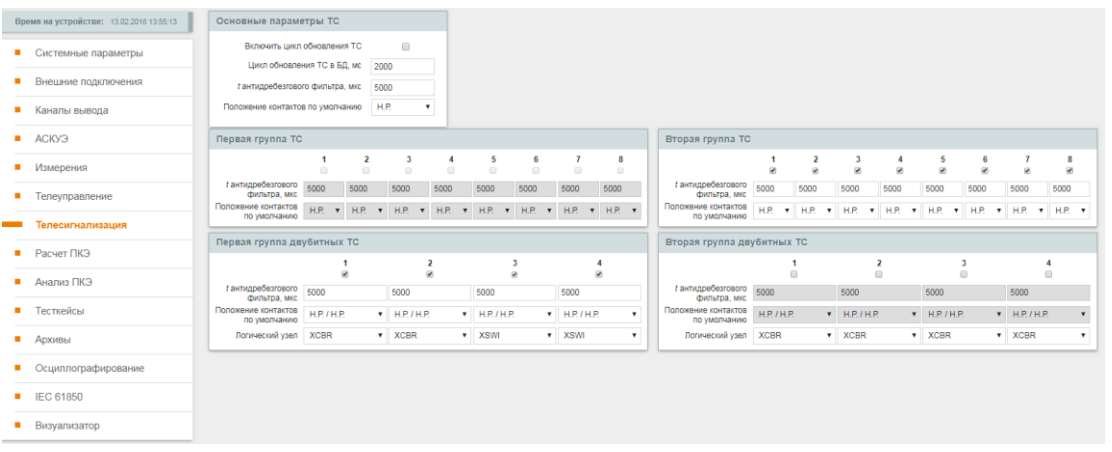

### <span id="page-7-1"></span>**3.4 Настройка коммуникационных параметров для передачи GOOSE сообщений, SV данных и MMS отчетов.**

Для настройки необходимо выбрать пункт меню «IEC 61850» в появившихся диалоговых окнах произвести необходимые настройки.

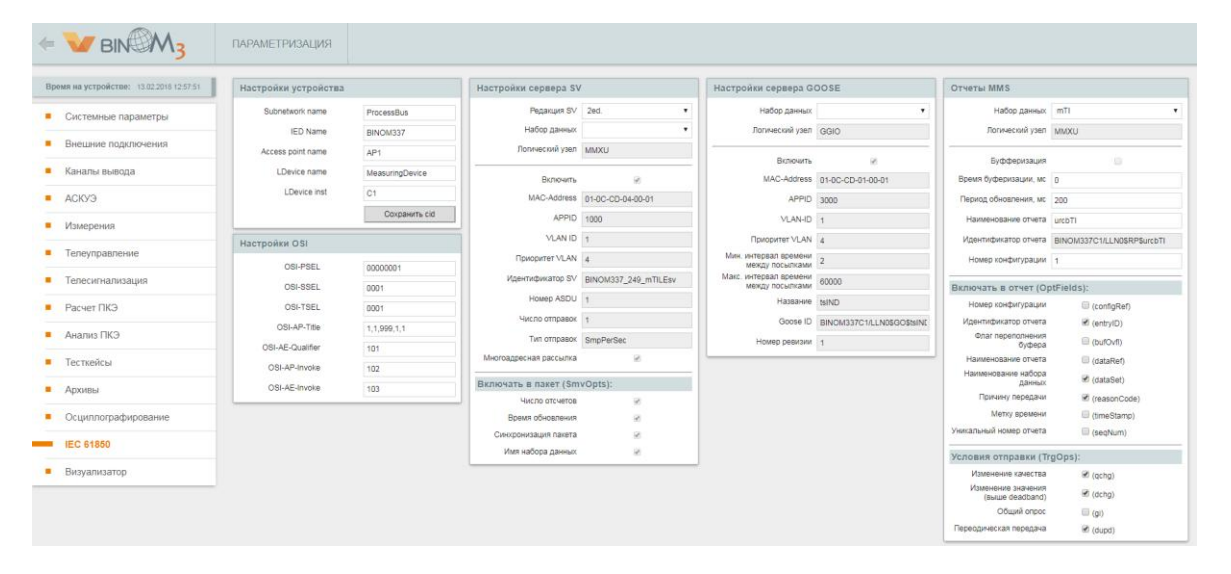

#### <span id="page-7-2"></span>**3.5 Сохранение конфигурации в виде CID файла.**

Для сохранения конфигурации необходимо выбрать пункт меню «IEC 61850» и в разделе «Настройки устройства» нажать кнопку «Сохранить cid».

#### <span id="page-7-3"></span>**3.6 Сохранение конфигурации и запуск сервера 61850.**

Для сохранения конфигурации на binom3 необходимо выбрать пункт меню «Управление» в верхнем правом углу. Далее в разделе «Параметры сохранения» нажать кнопку «Сохранить». При этом должен быть выбран флажок «Передать в устройство». Чтобы изменения вступили в силу необходимо произвести рестарт устройства (пароль - 1).